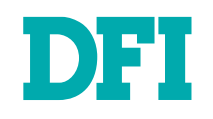

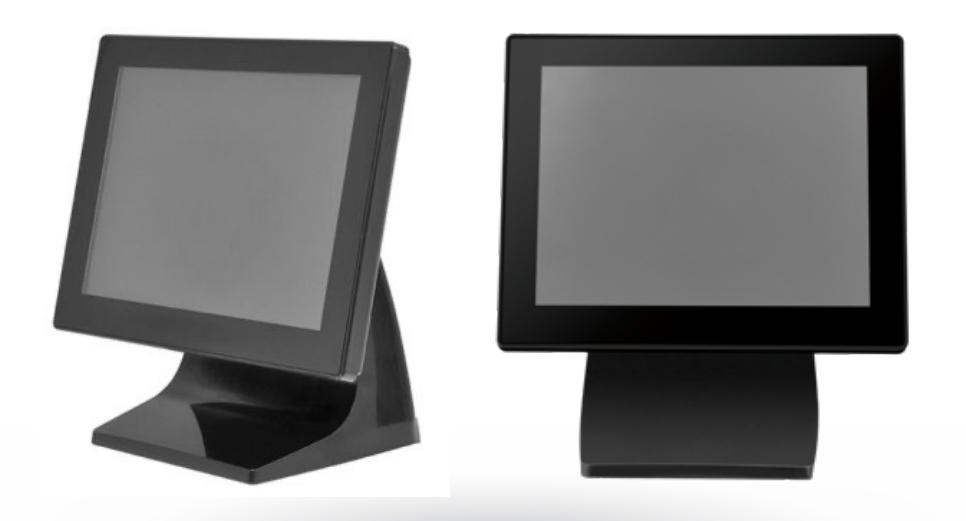

# User Manual / Installation Guide IDP080P-MS

**Warning !** It will cause malfunction if the monitor is operating with unspecified power supply adaptor or incorrect power voltage. Do not expose this unit in the rain or moisture environment to reduce the risk of fire or electric shock.

#### ▶ WARNING  $\rightarrow$  PRECAUTIONS

· Do not use the monitor near water.

· Do not place the monitor on an unstable cart, stand, or table. If the monitor falls, it can injure a person and cause serious damage to the appliance. Use only a cart or stand recommended by the manufacturer or sold with the monitor. If you mount the monitor on a wall or shelf, use a mounting kit approved by the manufacturer and follow the kit instructions.

· The monitor should be operated with type of power adaptor indicated on the label. Normally it is packed with monitor, or using an adaptor approved by the manufacturer.

· Unplug the unit during a lightning storm or when it will not be used for long periods of time. This will protect the monitor from being damaged due to power surges.

· Never spill liquids on the monitor.

· Do not attempt to service the monitor yourself; opening or removing covers can damage to the monitor or panel. Please refer all servicing to qualified service personnel.

· For Wall mount adaptor, wall socket shall be installed near the equipment and shall be easily accessible.

# **Table of Contents**

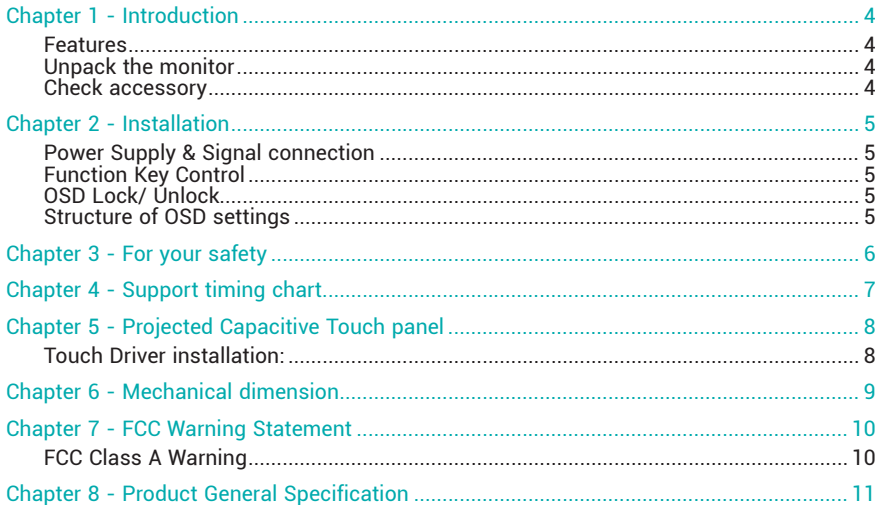

#### Chapter 1 INTRODUCTION

## **Chapter 1 - Introduction**

- This monitor is color TFT LCD monitor, with compact and ecological design
- On Screen Display provide flexibility with simple & user-friendly controls.
- Build-in Projected Capacitive Touch Panel

#### **E** Features

- 8 inch diagonal screen with native display resolution 800 x 600
- Full flat front panel with high quality projected capacitive touch panel.
- Fully Glossy surface throughout monitor's appearance.
- Rimless front bezel design, spill & dust proof.
- Cable management down routing through the mounting stand.
- Light weight.1,300 g physically.

#### X **Unpack the monitor**

- Put the monitor on a clean surface; make sure the box in upright position

- Remove packing materials from inside of box.

#### ▶ Check accessory

Please make sure the entire accessory is included:

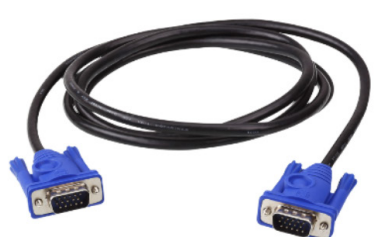

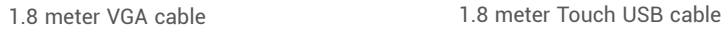

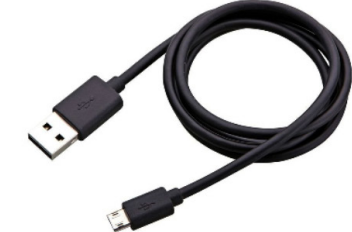

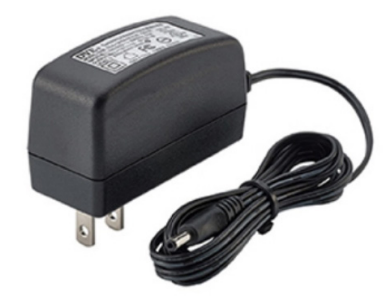

AC-DC power adaptor : 100Vac~240Vac Adaptor : 2.1Ø, 12Vdc 18W ( USA/UK/EU Option)

# **Chapter 2 - Installation**

#### X **Power Supply & Signal connection**

Power supply: Use attached Wall-mount Power adaptor to get 12Vdc power. VGA signal: Use attached 1.8 meter 15pin D-sub VGA cable to connect System PC. HDMI signal: Apply HDMI signal or use DVI-D to HDMI signal cable for DVI input. Touch Control: Use attached USB cable to connect system PC.

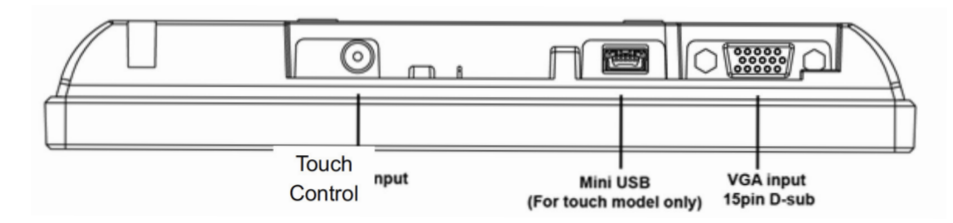

#### **Function Key Control**

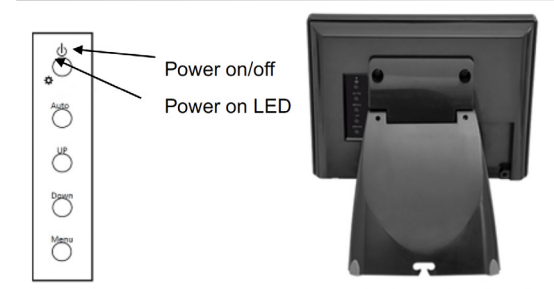

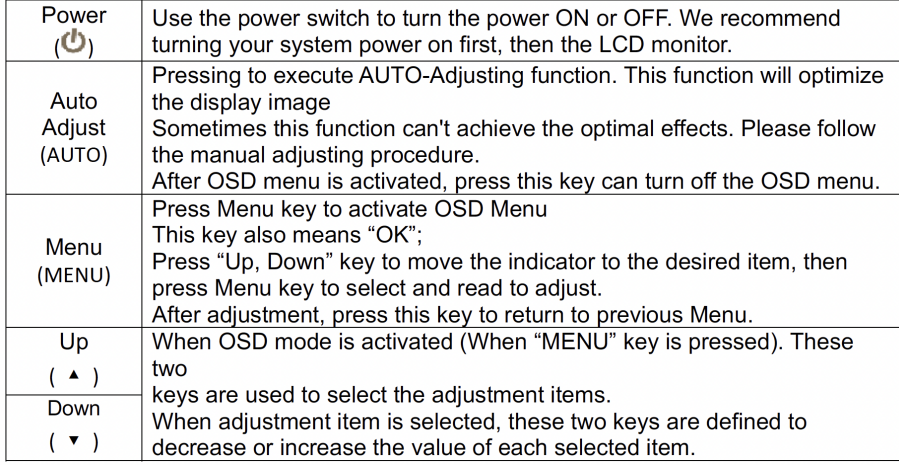

#### ▶ OSD Lock/ Unlock

Press "Menu" Key for more than 7 seconds shall lock all control keys' function. After keys locked, press "Menu" key again for more than 7 second shall unlock the key function.

#### ▶ Structure of OSD settings

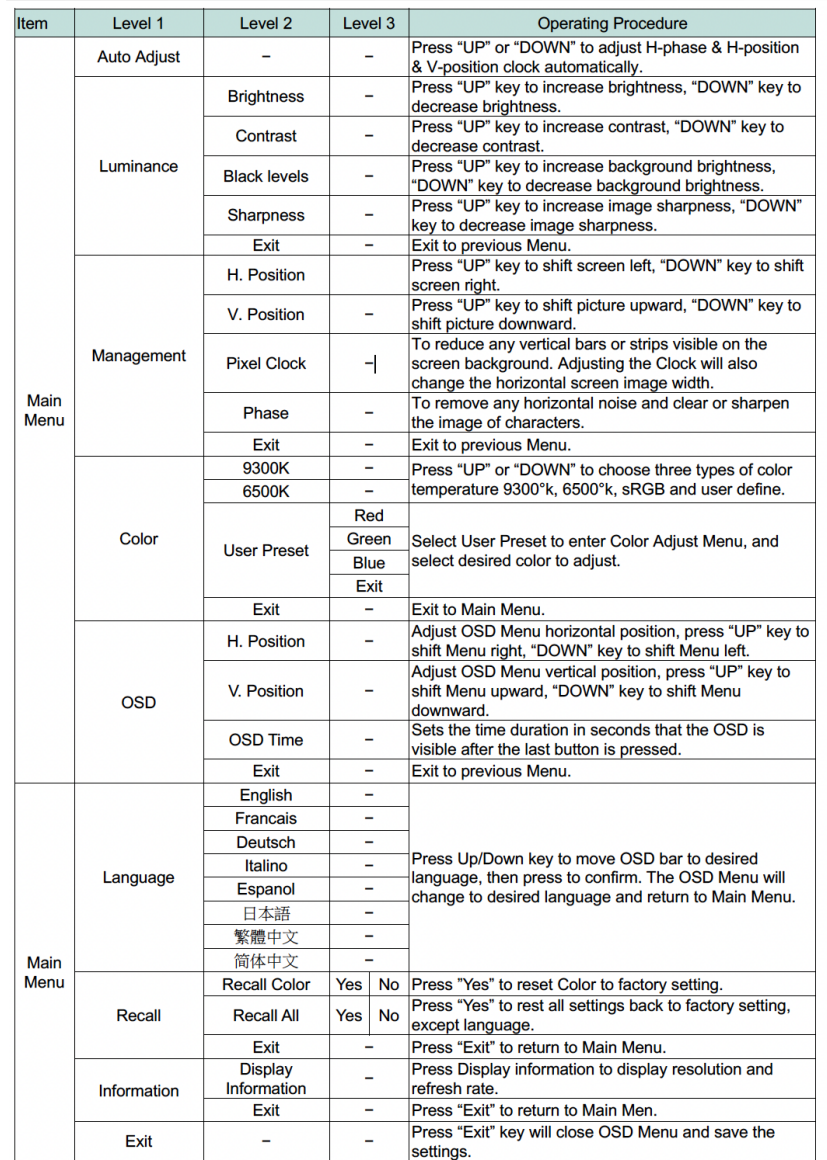

Chapter 3 For your safety

# **Chapter 3 - For your safety**

1. When move the monitor, always switch off power and disconnect all cables to avoid any danger.

2. Please use the power and signal cables correctly when install it.

3. In case of notice any abnormal smell or noise, please stop operation and call the nearest dealer or service center.

### Chapter 4 Support timing chart

# **Chapter 4 - Support timing chart**

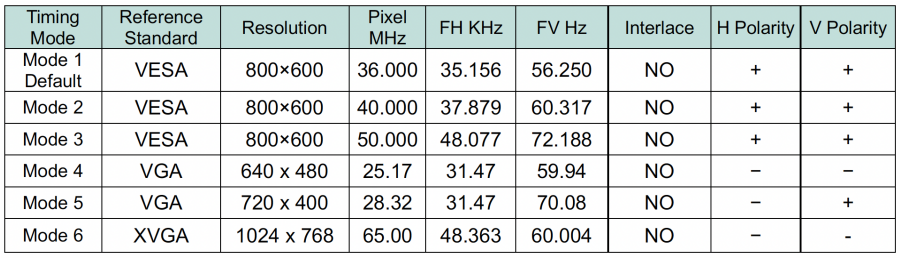

# **Chapter 5 - Projected Capacitive Touch panel**

Touch Control circuitry Build<br>Control Type Got USB Control Type<br>Touch Control Driver

Type 10-Point Project Capacitor Touch Panel<br>
Input Mode Finger or Capacitive Touch screen stylus Finger or Capacitive Touch screen stylus<br>>90% Transparency >90%

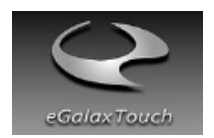

eGalax Touch Driver or Windows build in touch driver

#### $\blacktriangleright$  Touch Driver installation:

Touch Driver installation:

- (1) If you are using Windows XP Embedded OS, please visit EETI website to download driver: http://www.eeti.com.tw/drivers\_Win.html
- (2) If your system Windows version is Windows 7 or later, we suggest you do not install this driver. There is a HID touch digitizer build-in driver in Windows 7, 8, 10.

# **Chapter 6 - Mechanical dimension**

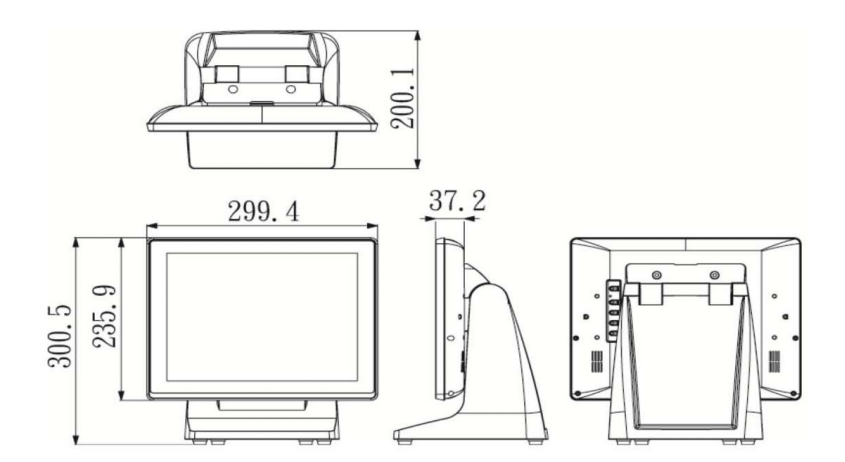

#### Chapter 7 FCC Warning Statement

### **Chapter 7 - FCC Warning Statement**

**FCC Class A Warning** 

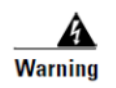

This equipment has been tested and found to comply with the limits for a Class A digital device, pursuant to Part 15 of the FCC Rules. These limits are designed to provide reasonable protection against harmful interference when the equipment is operated in a commercial environment. This equipment generates, uses, and can radiate radio frequency energy and, if not installed and used in accordance with the instruction manual, may cause harmful interference to radio communications. Operation of this equipment in a residential area is likely to cause harmful interference in which case the user will be required to correct the interference at his own expense.

# **CISPR 22 Class A Warning**

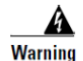

This is a class A product. In a domestic environment this product may cause radio interference in which case the user may be required to take adequate measures.

# **Chapter 8 - Product General Specification**

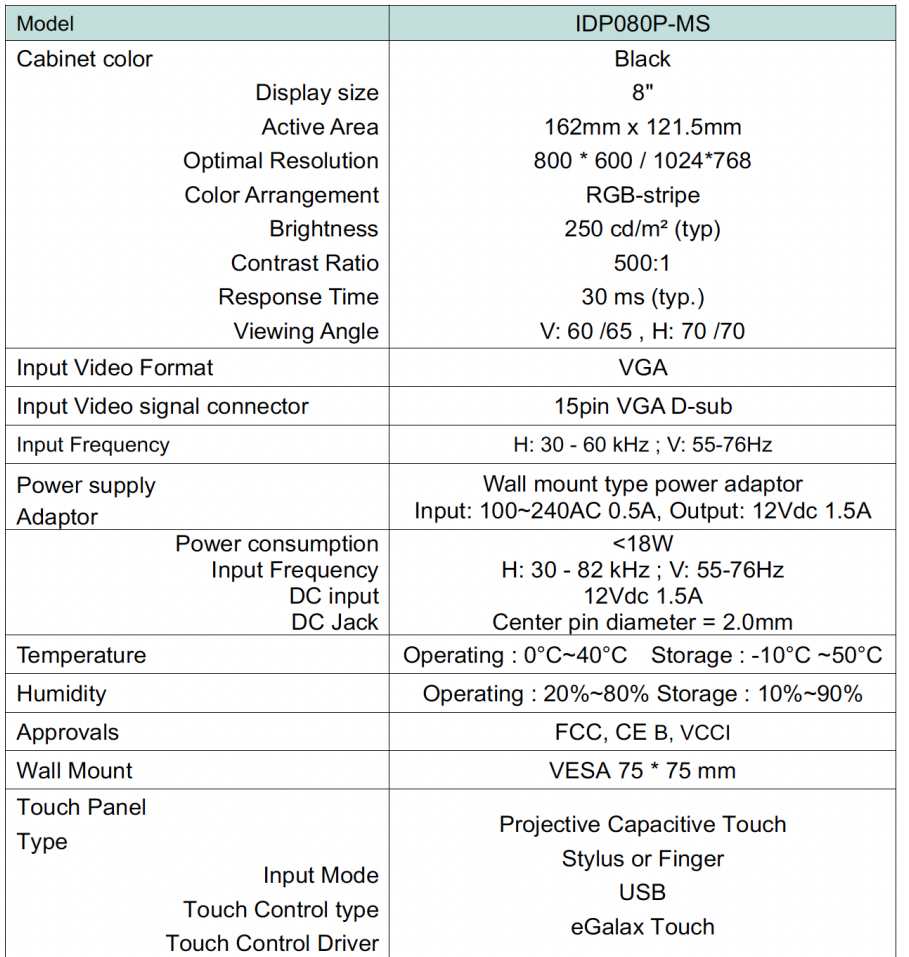

Product specification to be changed without prior notice  $\checkmark$ 

Made In Taiwan  $\checkmark$